### **BAB III**

# **ANALISIS DAN PERANCANGAN SISTEM**

### **3.1 Analisis Sistem**

Dalam Pemilihan siswa terbaik di SMP Ma'arif NU Benjeng dalam pengambilan keputusan dilakukan dengan cara rekomendasi secara subyektif oleh guru. Pemilihan siswa terbaik di SMP Ma'arif NU Benjeng saat ini hanya berdasarkan pada satu kriteria saja yaitu nilai tertinggi pada rapor. Oleh sebab itu dalam pemilihan siswa terbaik selanjutnya akan digunakan beberapa kriteria, kemudian penilaian tersebut akan dikalkulasi secara keseluruhan. Maka penyelesaian masalah tersebut dapat dilakukan dengan merancang sebuah sistem pendukung keputusan siswa terbaik dengan menggunakan metode *Weighted Product* (WP). Sistem ini nantinya dibuat untuk memberikan rekomendasi bagi guru dalam pengambilan keputusan pemilihan siswa terbaik di SMP Ma'arif NU Benjeng, sehingga proses pengambilan keputusan pemilihan siswa terbaik dapat dilakukan secara cepat, tepat dan akurat.

Adapun permasalahan di SMP Ma'arif NU Benjeng yang dihadapi saat ini adalah sulitnya dalam pengambilan keputusan pengambilan keputusan siswa terbaik di SMP Ma'arif NU Benjeng untuk direkomendasikan dalam mengikuti perlombaan pelajar teladan LP Ma'arif NU Gresik.

## **3.2 Hasil Analisis**

Dari tahap analisis dapat diketahui kendala yang terjadi, sistem yang akan dibangun nantinya diharapkan dapat memberikan rekomendasi siswa yang berkompeten yang akan mengikuti perlombaan pelajar teladan, sehingga proses pengambilan keputusan pemilihan siswa terbaik dapat dilakukan secara cepat, tepat dan akurat. Dimana dalam prosesnya nanti terdapat dua entitas yaitu bagian tata usaha yang bertugas sebagai entitas aktif yang bertanggung jawab terhadap

pengolahan data siswa dan entitas yang kedua adalah kepala sekolah yang berfungsi untuk menerima laporan hasil perhitungan kompetensi siswa. Untuk dapat melakukan proses perhitungan pertimbangan sebagai bahan acuan pengambilan keputusan, maka perlu ditentukan beberapa variabel penilaian sebagai dasar perhitungan. Variabel yang digunakan meliputi 4 faktor yaitu absensi, nilai ekstrakulikuler, nilai pelajaran umum dan perilaku. Dari keempat faktor variabel tersebut kemudian ditentukan rating kepentingan atau bobot dari setiap variabel masing-masing rekomendasi dari peneliti dan disetujui oleh pihak sekolah. Berikut adalah presentase bobot setiap kriteria yang dijadikan sebagai acuan dalam proses pemilihan siswa terbaik dapat dilihat pada **Tabel 3.1**

**Tabel 3.1** Bobot Preferensi Kriteria

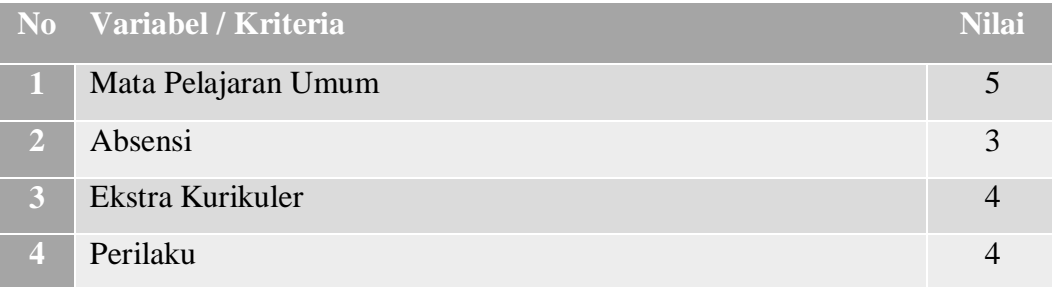

Metode *Weighted Product* (WP) merupakan metode pengambilan keputusan yang didasarkan pada beberapa atribut. Konsep permasalahannya adalah mengevaluasi m alternatif  $A_i$  (i=1,2,...,m) terhadap sekumpulan atribut atau kriteria  $C_i$  (j=1,2,...,n), dimana setiap atribut tidak saling bergantung satu dengan yang lainnya. Metode ini mengharuskan pembuat keputusan menentukan bobot bagi setiap atribut dan dilakukan proses perhitungan. Dari hasil perhitungan akan didapatkan nilai bobot setiap variabel kemudian dilanjutkan proses perangkingan untuk mendapatkan alternatif terbaik dari sejumlah alternatif yang ada. Hasil akhir dari perhitungan kompetensi dan perangkingan merupakan hasil rekomendasi terbaik yang akan dijadikan pertimbangan untuk menentukan siswa yang mengikuti perlombaan tingkat kota provinsi atau nasional.

### **3.2.1 Analisis Prosedur Yang Sedang Berjalan**

Sebelum melakukan rancangan sistem, perlu adanya analisis terhadap prosedur yang sedang berjalan dengan tujuan untuk mengevaluasi permasalahan serta hambatan yang terjadi. Untuk prosedur yang berjalan di SMP Ma'arif NU Benjeng prosedur pemilihan siswa terbaik. Alurnya adalah sebagai berikut :

- 1. Guru melakukan penilaian secara personal terhadap semua siswa yang akan mengikuti perlombaan baik itu tingkat provinsi atau nasional.
- 2. Data hasil penilaian dari team guru kemudian diserahkan kepada kepala bagian tata usaha untuk di proses lebih lanjut.
- 3. Hasil proses pemilihan siswa terbaik akan diajukan ke kepala sekolah untuk mendapatkan persetujuan. Jika sudah mendapatkan persetujuan dari kepala sekolah, selanjutnya akan diterbitkan surat tugas untuk Guru pedamping dan siswa yang bersangkutan.
- 4. Siswa yang bersangkutan di panggil ke ruang BK untuk mendapatkan pengarahan, persiapan dan jadwal pemberangkatan perlombaan yang akan di ikuti.

Setelah melakukan analisis terhadap sistem yang sedang berjalan disertai dengan dokumen dan prosedur yang ada ternyata ditemukan beberapa kekurangan yang dapat mempengaruhi kinerja sistem. Permasalahan tersebut adalah proses penilaian yang hanya didasarkan pada satu kriteria saja. Hal ini menyebabkan proses penentuan siswa yang akan diikutkan lomba dirasa kurang efektif karena ada kemungkinan siswa mempunyai nilai raport yang sama sehingga mengakibatkan sulitnya membandingkan siswa yang layak untuk menjadi siswa terbaik.

#### **3.2.2 Diagram Alir Utama**

Dalam diagram alir utama ini digambarkan algoritma secara umum untuk semua proses yang ada dalam sebuah Sistem Pendukung Keputusan. Proses diawali dengan pengisian form penilaian oleh TU, kemudian dilakukan proses perhitungan oleh sistem untuk proses pemilihan siswa terbaik. Berikut alur dari

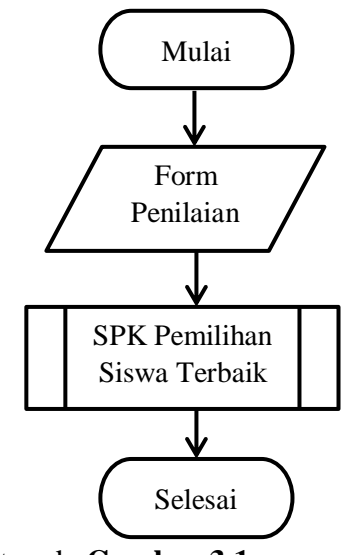

diagram utama dapat dilihat pada **Gambar 3.1**

**Gambar 3.1** Alur Utama Sistem Pendukung Keputusan

#### **3.2.3 Diagram Alir Sistem Pendukung Keputusan Metode WP**

Diagram alir ini berfungsi untuk menggambarkan alur algoritma serta proses yang digunakan pada sistem pendukung keputusan pemilihan siswa terbaik dengan menggunakan metode *Weighted Product* (WP) yang berfungsi untuk menghitung besaran nilai dari variabel pendukung yang ada. Berikut adalah diagram alir menggunakan metode *Weighted Product* (WP) pada **Gambar 3.2**

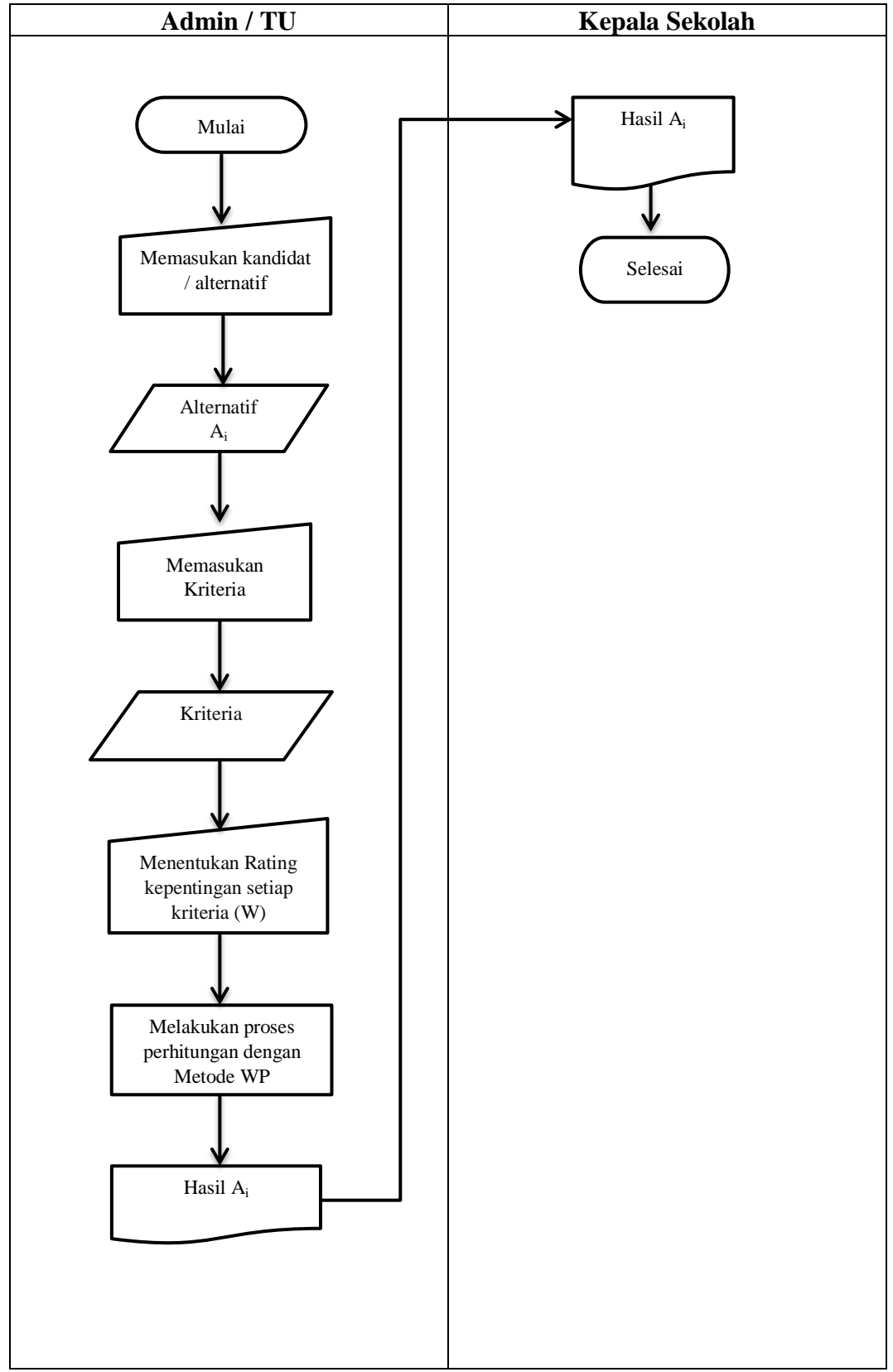

**Gambar 3.2** Diagram Alir SPK dengan Metode WP

Keterangan umum proses yang terjadi pada **Gambar 3.2**

- 1. Admin memasukkan alternatif (Ai) atau siswa yang akan diseleksi untuk diikutkan perlombaan.
- 2. Admin memasukkan kriteria (Cj) yang akan dijadikan acuan pengambilan keputusan serta menentukan jenis kriteria benefit atau cost untuk setiap kriteria.
- 3. Admin menentukan prioritas untuk masing-masing kriteria.
- 4. Admin memasukan bobot/nilai untuk masing-masing kriteria setiap alternatif.
- 5. Melakukan proses perhitungan dengan metode *Weighted Product* (WP), yaitu perbaikan nilai bobot dimana jumlah total bobot adalah sama dengan 1, selanjutnya akan dihitung nilai vektor (Si) dari masing-masing kriteria, Kemudian dilakukan perangkingan (V<sub>i</sub>)
- 6. Hasil perangkingan dengan nilai tertinggi akan di rekomendasi untuk mewakili sekolah untuk mengikuti perlombaan.

# **3.2.4 Kebutuhan Pengguna Sistem**

Aplikasi ini mempunyai 2 jenis pengguna, yaitu :

1) Admin (Tata Usaha)

Dalam fungsinya selaku admin ,TU adalah pemegang hak akses utama dalam sistem ini. Adapun kebutuhan fungsional admin tersebut adalah sebagai berikut :

- a. Admin dapat melakukan akses pada menu master data, dimana pada menu tersebut memiliki sub menu
	- i. Alternatif : user dapat mengubah, menambah dan menghapus data alternatif serta dapat memasukan nilai untuk masingmasing varibel pada kandidat.
	- ii. Kriteria : user dapat menambah, mengubah dan menghapus data variabel atau kriteria
	- iii. Ranking : user dapat melihat data hasil akhir perhitungan dari sistem.
- b. Pengguna dapat melakukan hak akses pada menu data user dimana user admin dapat mengubah, menambah dan menghapus data user.
- c. Pengguna dapat melakukan hak akses pada menu laporan dimana user admin dapat melihat data hasil akhir perhitungan sistem untuk disusun dan dilaporkan ke kepala sekolah.
- 2) Kepala Sekolah

Dalam fungsinya kepalah sekolah dapat melakukan hak akses pada menu laporan yaitu dengan melihat laporan hasil siswa terbaik.

### **3.2.5 Identifikasi Kebutuhan Sistem**

Aplikasi pendukung keputusan pemilihan siswa terbaik ini memiliki 5 tampilan utama yaitu menu utama, menu alternatif, menu kriteria, ranking dan laporan.

1. Menu Utama

Pada menu utama aplikasi pendukung pemilihan siswa terbaik ini berisis tentang informasi sekolah.

2. Menu Alternatif

Menu master alternatif sendiri berfungsi untuk menambahkan, merubah dan menghapus data-data yang berisi tentang siapa saja yang akan diusulkan serta untuk memasukan data siswa.

3. Menu Kriteria

Dalam menu kriteria ini berfungsi untuk menambahkan, merubah, dan menghapus kriteria yang nanti akan digunakan oleh admin. Dan juga menentukan jenis kriteria serta rating kepentingan/bobot untuk masingmasing kriteria.

4. Menu Ranking

Menu ranking ini merupakan tampilan untuk mengetahui hasil akhir perhitungan sistem dimana akan muncul ranking siswa yang dinilai dan siswa terpilih yang direkomendasikan untuk mengikuti perlombaan.

5. Menu Laporan

Menu laporan ini merupakan tampilan hasil akhir perhitungan sistem dan alternatif terpilih yang direkomendasikan untuk mengikuti perlombaan yang selanjutnya akan diserahkan ke kepala sekolah untuk di setujui.

# **3.3 Analisis Data**

Analisis data akan menjelaskan data yang akan digunakan pada sistem pendukung keputusan hingga menjadi data yang siap digunakan dalam perhitungan.

### **3.3.1. Sumber Data**

Data yang digunakan pada sistem ini berasal dari nilai kompetensi siswa yang telah diberikan oleh Dewan Guru. Nilai kompetensi siswa ini berasal dari penilaian yang dilakukan oleh wali kelas terkait secara lansung melakukan penilaian di lapangan.

### **3.4 Representasi Model**

Data yang akan dijadikan perhitungan dalam sistem pendukung keputusan akan melalui beberapa tahap sesuai dengan rule yang ada. Penilaian yang digunakan dalam sistem yang dibuat ini menggunakan metode *Weighted Product* (WP), dengan memakai 4 variabel/ kriteria.

### **3.4.1 Langkah-langkah penyelesaian dalam metode WP (***Weighted Product***)**

Berikut ini adalah langkah-langkah dalam menyelesaikan permasalahan pemilhan siswa terbaik dengan menggunakan metode WP (*Weighted Product*).

#### **A. Menentukan Alternatif ( Ai)**

Langkah pertama adalah menentukan alternatif yang akan diseleksi.

### **B. Menentukan Kriteria (Cj)**

Dalam metode penelitian ini ada beberapa kriteria yang dibutuhkan dalam menetukan pemilhan siswa terbaik. Ada 4 kriteria yang dijadikan acuan dalam pengambilan keputusan pemilhan siswa terbaik yaitu :

 $C_1$  = Mata Pelajaran Umum

 $C_2$  = Absensi

 $C_3$  = Ekstra Kurikuler

 $C_4$  = Perilaku

Dari masing-masing kriteria tersebut akan di kelompokkan menjadi *benefit* atau *cost*. Berikut adalah penjelasan dari kelima kriteria yang dijadikan acuan dalam pengambilan keputusan pemilhan siswa terbaik.

a. Mata Pelajaran Umum

Nilai variabel kriteria mata pelajaran umum dinyatakan dalam suatu bilangan. Semakin besar nilai variabel kriteria mata pelajaran umum, semakin besar peluang siswa yang untuk lulus seleksi. Maka kriteria mata pelajaran umum termasuk atribut *benefit.*

b. Absensi

Nilai variabel kriteria absensi dinyatakan dalam suatu bilangan. Semakin banyak tidak masuk sekolah maka semakin kecil juga peluang siswa yang untuk lulus seleksi. Maka kriteria absensi termasuk atribut *cost.*

c. Ekstra Kurikuler

Nilai variabel kriteria ekstra kurikuler dinyatakan dalam suatu bilangan. Semakin besar nilai variabel kriteria ekstra kurikuler, semakin besar peluang siswa yang untuk lulus seleksi. Maka kriteria ekstra kurikuler termasuk atribut *benefit.*

d. Perilaku

Nilai variabel kriteria prilaku dinyatakan dalam suatu bilangan. Semakin besar nilai variabel kriteria prilaku, semakin besar peluang siswa yang untuk lulus seleksi. Maka kriteria prilaku termasuk atribut *benefit.*

Berikut adalah nilai pembobotan untuk setiap kriteria yang digunakan :

**Tabel 3.2** Bobot Kriteria

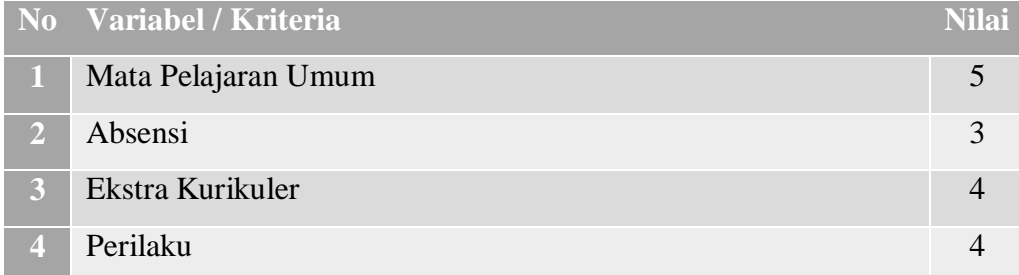

# **C. Memberikan Nilai Rating Kecocokan Alternatif Pada Setiap Kriteria**

Untuk menghitung rating kecocokan dari setiap alternatif pada setiap kriteria digunakan data sebanyak 5 alternatif sebagai contoh perhitungan dapat dilihat pada **Tabel 3.3**

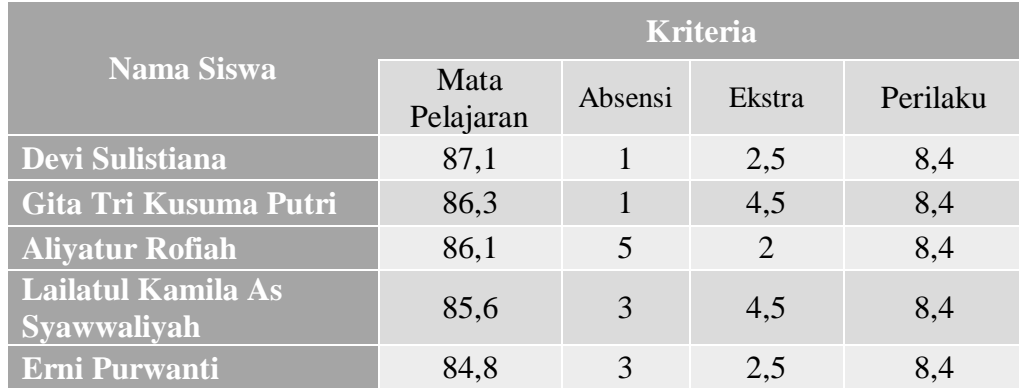

**Tabel 3.3** Data Siswa Tahun Ajaran 2016 – 2017

Dari **Tabel 3.3** kemudian akan dibuat rating kecocokan dapat dilihat pada **Tabel 3.4** :

|                   | <b>Kriteria</b> |                |                |                |  |  |  |
|-------------------|-----------------|----------------|----------------|----------------|--|--|--|
| <b>Alternatif</b> | C <sub>1</sub>  | C <sub>2</sub> | C <sub>3</sub> | C <sub>4</sub> |  |  |  |
| A1                | 87,1            |                | 2,5            | 8,4            |  |  |  |
| A2                | 86,3            |                | 4,5            | 8,4            |  |  |  |
| A3                | 86,1            |                | $\overline{2}$ | 8,4            |  |  |  |
| A <sub>4</sub>    | 85,6            | 3              | 4,5            | 8,4            |  |  |  |
| A5                | 84,8            | 3              | 2,5            | 8,4            |  |  |  |

**Tabel 3.4** Rating Kecocokan Data Siswa Tahun Ajaran 2016 - 2017

## **D. Perbaikan Bobot**

Kemudian dari bobot kriteria yang telah dibentuk dilakukan perbaikan bobot terlebih dahulu, dimana jumlah total bobot  $\sum_{w} y = 1$  berdasarkan rumus persamaan :  $W_i = \frac{W}{\Sigma}$  $\Sigma_{w}$ 

 $W = (5, 3, 4, 4)$ 

 $W1 = 5/5 + 3 + 4 + 4 = 0,3125$ 

 $W2 = 3/5 + 3 + 4 + 4 = -0,1875$ 

 $W3 = 4/5 + 3 + 4 + 4 = 0,25$ 

 $W4 = 4/5 + 3 + 4 + 4 = 0,25$ 

### **E. Menghitung Nilai Vektor (S)**

Selanjutnya dari rating kecocokan data siswa yang telah dibentuk kemudian kita hitung nilai vektor S dengan persamaan :

$$
S_i = \prod_{j}^{n} = 1 X_{ij}^{wj}
$$
  
\n
$$
S1 = (87, 1^{0,3125}) (1^{-0,1875}) (2, 5^{0,25}) (8, 4^{0,25}) = 8,645905754
$$
  
\n
$$
S2 = (86, 3^{0,3125}) (1^{-0,1875}) (4, 5^{0,25}) (8, 4^{0,25}) = 9,985649627
$$

$$
S3 = (86,1^{0,3125}) (5^{-0,1875}) (2^{0,25}) (8,4^{0,25}) = 6,025026056
$$
  
\n
$$
S4 = (85,6^{0,3125}) (3^{-0,1875}) (4,5^{0,25}) (8,4^{0,25}) = 8,106077772
$$
  
\n
$$
S5 = (84,8^{0,3125}) (3^{-0,1875}) (2,5^{0,25}) (8,4^{0,25}) = 6,977796383
$$

## **F. Menghitung Nilai Vektor (V)**

Langkah terakhir menentukan nilai vektor V dengan persamaan :

$$
V_i = \frac{\prod_{j}^{n} = 1 X_{ij}^{wj}}{\prod_{j}^{n} = 1 (X_j * )wj}
$$

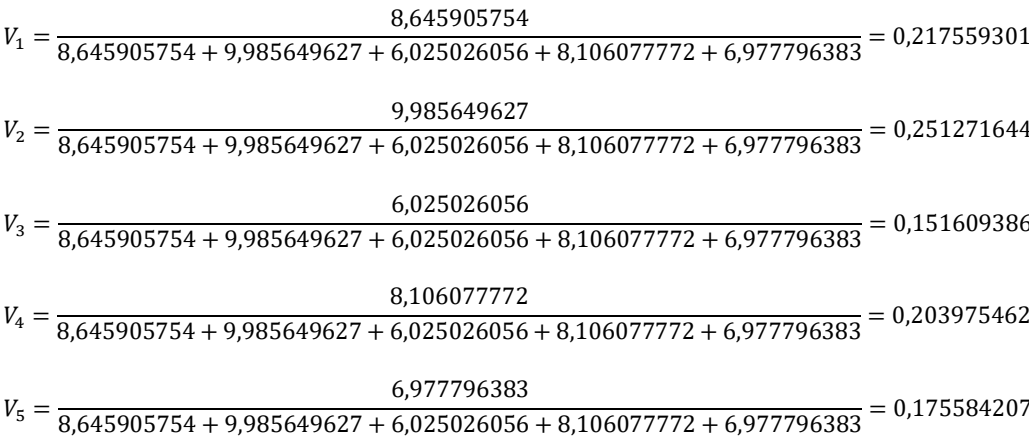

Maka dari hasil diatas siswa yang memiliki nilai tertinggi dan terpilih sebagai siswa terbaik adalah V<sub>2</sub> yaitu alternatif empat (A<sub>2</sub>) Gita Tri Kusuma Putri dengan nilai 0,251271644

#### **3.5 Perancangan Sistem**

Pada bagian ini akan menjelaskan mengenai Diagram Konteks (*Context Diagram*), Diagram berjenjang, Diagram Alir Data (*Data Flow Diagram*), Desain Basis Data (*Database*), Desain Antar Muka (*Interface*), berikut ini penjelasan dari sub bab tersebut.

### **3.5.1 Diagram Konteks** *(Context Diagram)*

Berdasarkan dari diagram alir kerja maka dapat dimodelkan sebuah diagram konteks (*Context Diagram*) sistem pendukung keputusan yang dalam hal ini berfungsi sebagai gambaran hubungan antara entitas luar, masukan dan keluaran sistem.

Dalam diagram konteks **Gambar 3.3** merupakan gambaran sistem secara garis besar, dimana terdapat dua entitas luar yang berhubungan dengan sistem, yaitu :

- 1. Admin/TU merupakan pihak yang memasukan data kriteria dan bobot kriteria dalam pemilihan siswa terbaik serta memasukan nilai siswa yang diusulkan untuk mengikuti perlombaan.
- 2. Kepala sekolah merupakan pihak yang menerima laporan siswa terbaik.

Berikut **Gambar 3.3** adalah Diagram Konteks sistem pendukung keputusan pemilihan siswa terbaik yang dibuat :

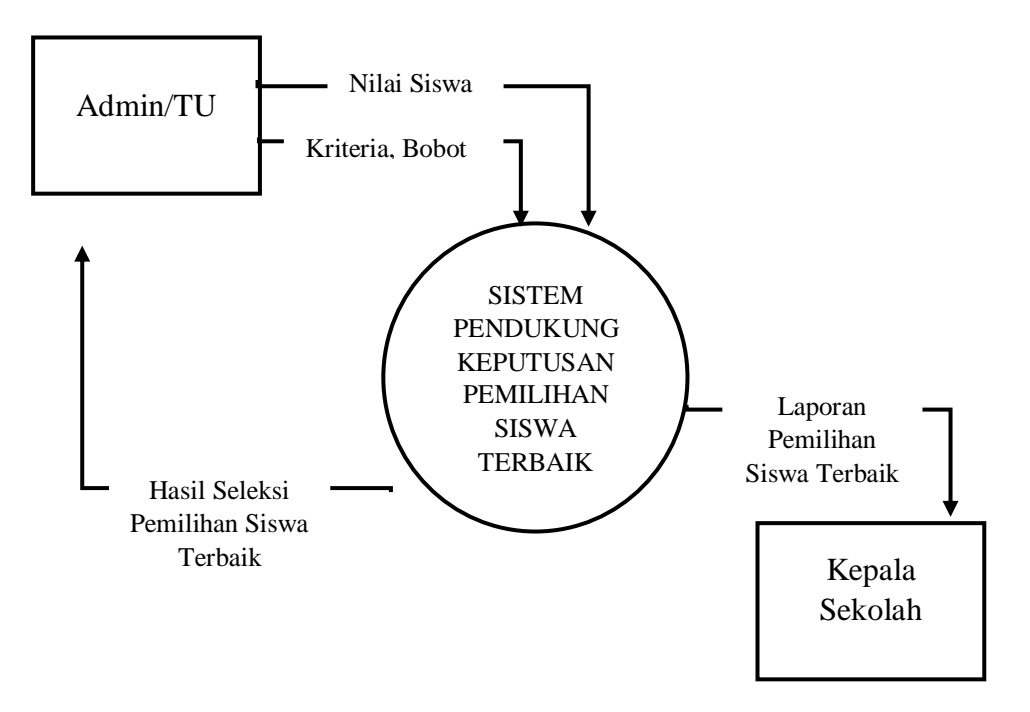

**Gambar 3.3** Diagram Konteks SPK Pemilihan Siswa Terbaik

# **3.5.2 Diagram Berjenjang**

Sesuai dengan diagram konteks yang telah terbentuk**,** maka dalam diagram berjenjang ini terdapat 2 proses yang dilakukan oleh *user* yaitu manajemen data, perhitungan dan perangkingan dengan WP. Untuk proses perhitungan dan perangkingan dengan WP sendiri terdapat 3 proses yaitu : melakukan perbaikan bobot, menghitung nilai vektor S dan menghitung nilai vektor V. Berikut **Gambar 3.4** adalah diagram berjenjang pada sistem pendukung keputusan pemilihan siswa terbaik.

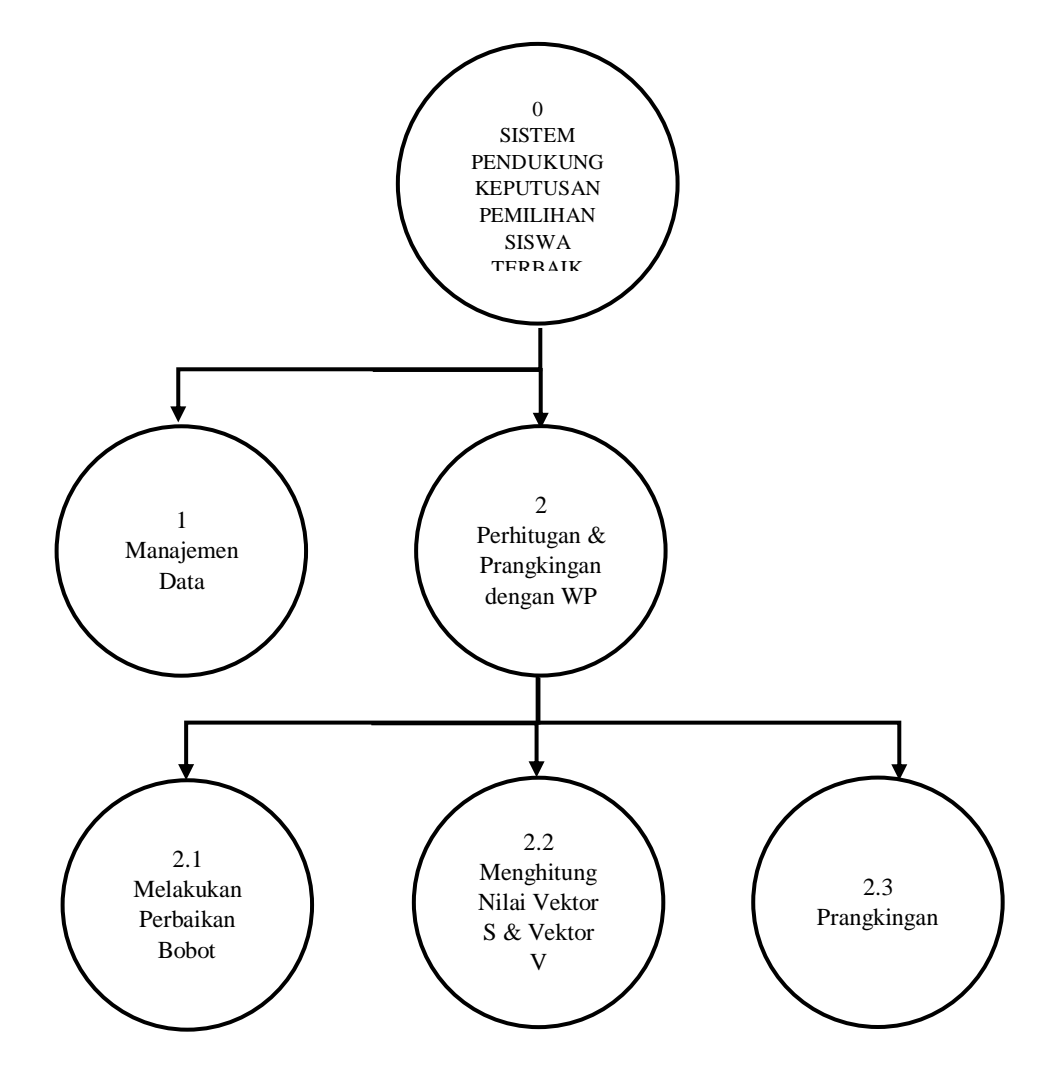

**Gambar 3.4** Diagram Berjenjang SPK Pemilihan Siswa Terbaik

## **3.5.3 Diagram Alir Data** *(Data Flow Diagram)*

DFD *(Data Flow Diagram)* merupakan representasi grafik dari keseluruhan proses yang menggambarkan aliran informasi yang aplikasikan sebagai data yang mengalir dari *input* dan *output* oleh sistem.

### **3.5.3.1 DFD Level 0**

:

Berikut **Gambar 3.5** merupakan DFD Level 0 yang menjelaskan seluruh proses yang terjadi dalam sistem pendukung keputusan ini

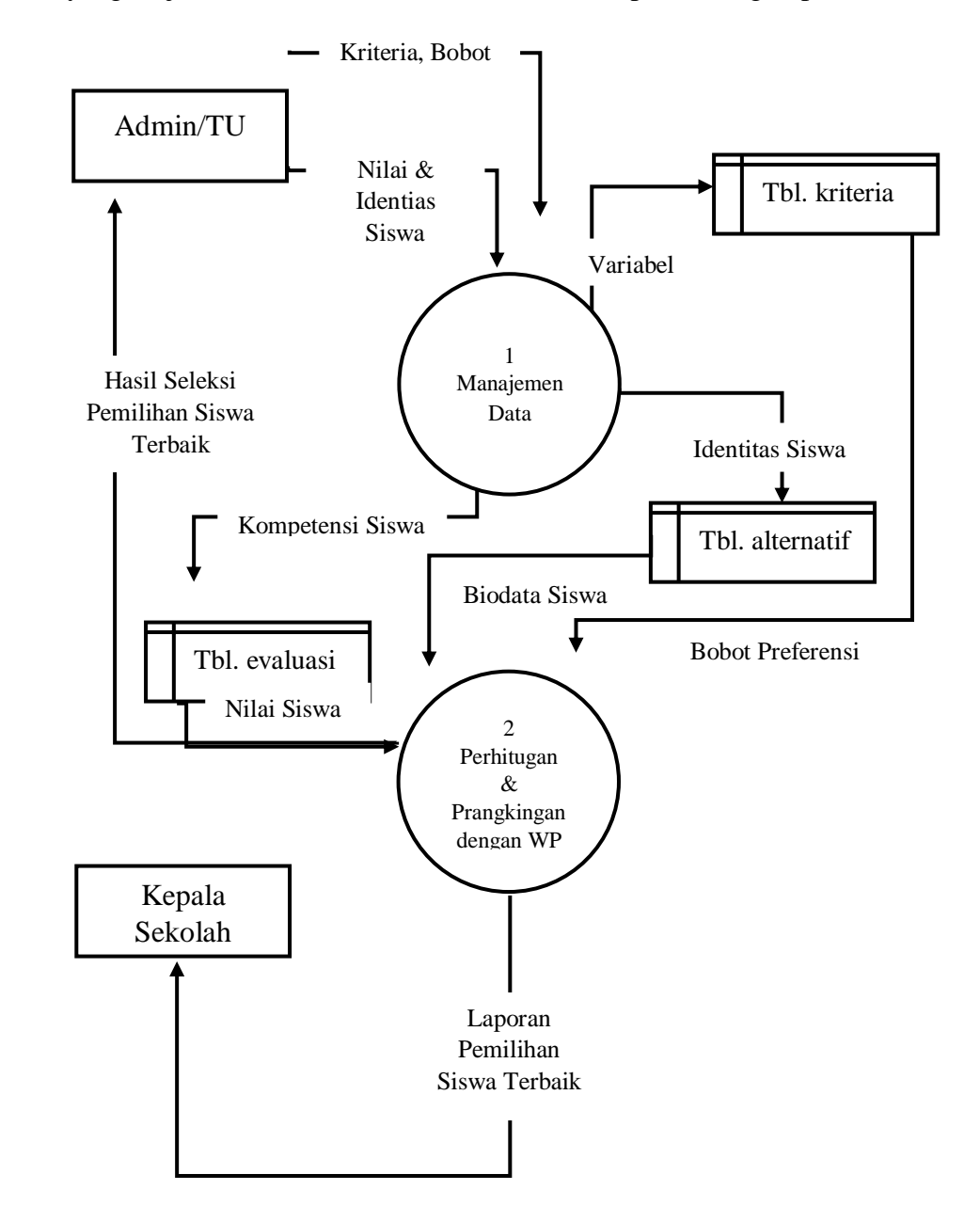

**Gambar 3.5** DFD Level 0

# **3.5.3.2 DFD Level 1**

DFD level 1 untuk proses perhitungan dan perangkingan dengan WP dimana didalamnya terdapat 3 proses yaitu melakukan perbaikan bobot, menghitung nilai vektor S dan vektor V dan perangkingan. Untuk lebih jelas dapat dilihat pada **Gambar 3.6**

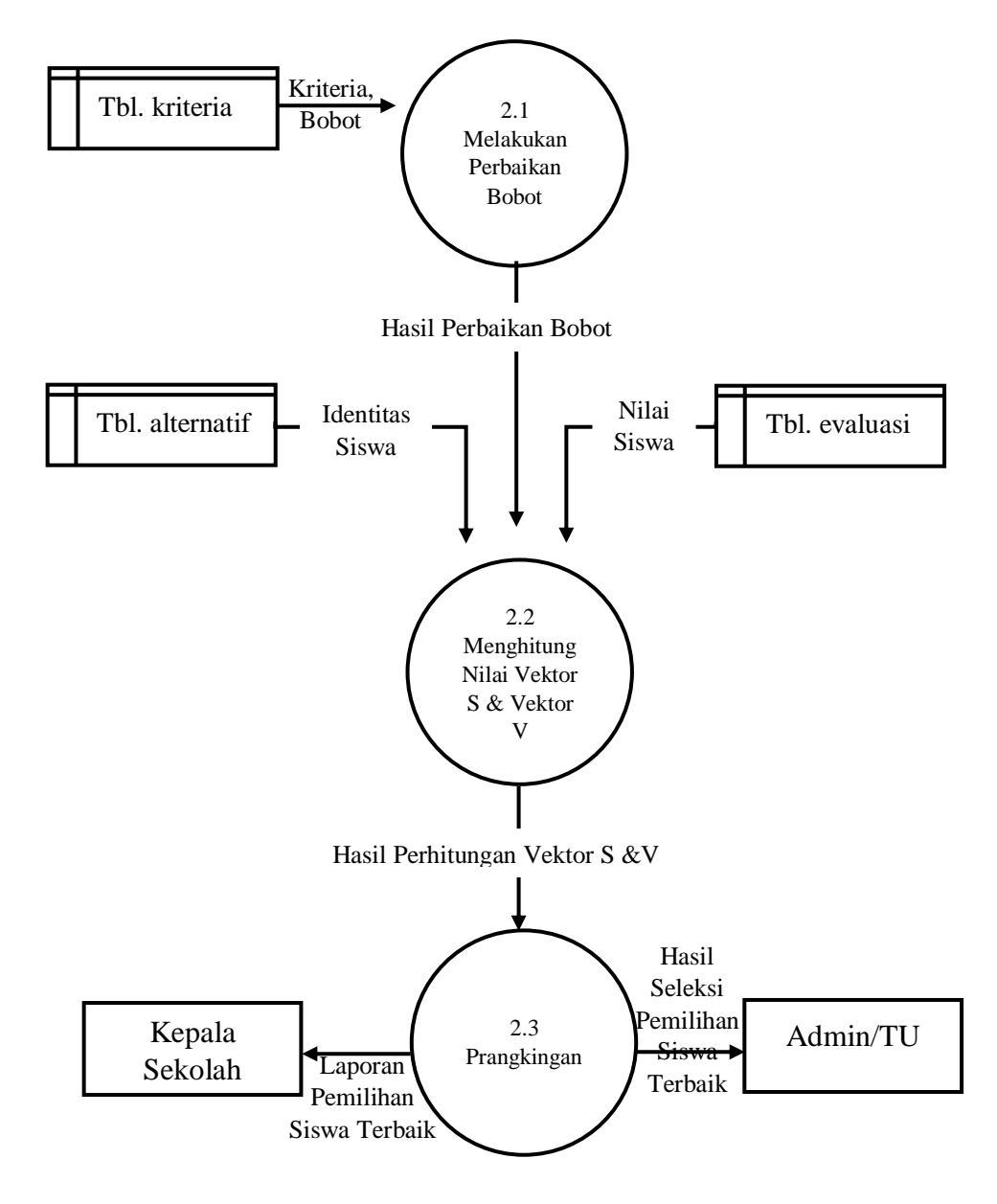

**Gambar 3.6** DFD Level 1

#### **3.6 Perancangan Basis Data**

Perancangan *database* menjadi hal yang sangat utama dalam pembuatan sebuah sistem pendukung keputusan, dimana nanti akan terdapat struktur tabel utama dan pendukung serta relasi tabel yang akan menghubungkan tabel yang satu dengan tabel lainnya.

#### **3.6.1 Diagram Relasi**

Diagram relasi berfungsi untuk menggambarkan relasi antar tabel yang mempunyai atribut kunci utama yang sama, sehingga tabel-tabel tersebut menjadi suatu kesatuan yang dihubungkan oleh kunci tersebut. Berikut adalah skema relasi tabel dalam sistem pendukung keputusan pemilihan siswa terbaik

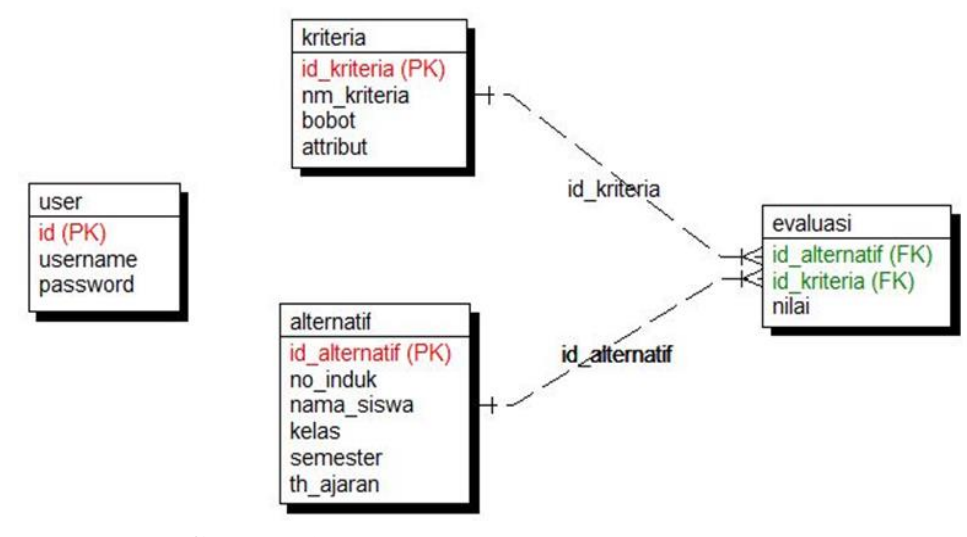

dapat dilihat pada **Gambar 3.7** :

**Gambar 3.7** Diagram Relasi

#### **3.6.2 Struktur Tabel**

Pada bagian ini akan menjelaskan mengenai struktur tabel yang digunakan dalam pembuatan sistem pendukung keputusan pemilihan siswa terbaik. Tabel – tabel yang digunakan adalah sebagai berikut :

1. Tabel User

Tabel user seperti ditunjukan pada **Tabel 3.5** yang berfungsi untuk menyimpan username dan password yang digunakan untuk proses login. Adapun untuk struktur tabelnya adalah sebagai berikut :

**T**

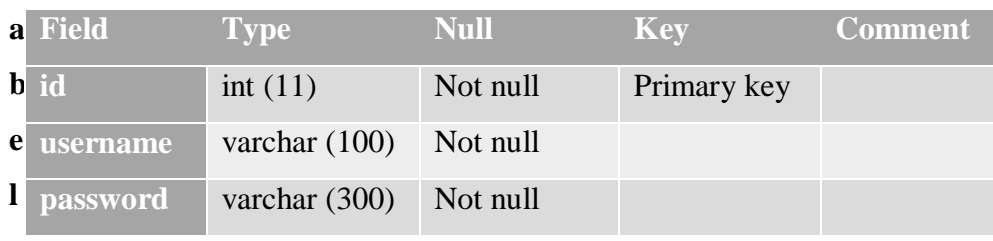

**3.5** Tabel User

# 2. Tabel Alternatif

Tabel alternatif seperti ditunjukan pada **Tabel 3.6** yang berfungsi untuk menyimpan data siswa yang akan disertakan mengikuti lomba. Adapun untuk struktur tabelnya adalah sebagai berikut :

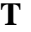

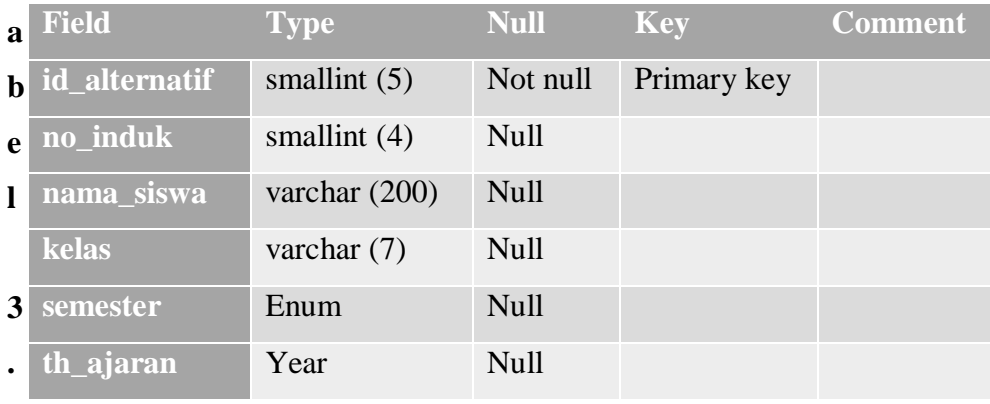

## **6**

Tabel Alternatif

3. Tabel Evaluasi

Tabel evaluasi seperti ditunjukan pada **Tabel 3.7** yang berfungsi untuk menyimpan data nilai siswa untuk di gunakan perhitungan normalisasi. Adapun untuk struktur tabelnya adalah sebagai berikut :

**Tabel 3.7** Tabel Evaluasi

| <b>Field</b>       | <b>Type</b>    | <b>Null</b> | <b>Key</b>  | Comment |
|--------------------|----------------|-------------|-------------|---------|
| 4. T id_alternatif | smallint $(5)$ | Not null    | Foreign key |         |
| a id_kriteria      | tinyint $(3)$  | Not null    | Foreign key |         |
| bl<br>nilai        | Float          | Null        |             |         |
|                    |                |             |             |         |

#### l Kriteria

Tabel kriteria seperti ditunjukan pada **Tabel 3.8** yang berfungsi untuk menyimpan data kriteria yang dijadikan acuan dalam pemilihan siswa terbaik. Adapun untuk struktur tabelnya adalah sebagai berikut :

**Tabel 3.8** Tabel Kriteria

| <b>Field</b> | <b>Type</b>     | <b>Null</b> | <b>Key</b>  | <b>Comment</b> |
|--------------|-----------------|-------------|-------------|----------------|
| id_kriteria  | tinyint $(3)$   | Not null    | Primary key |                |
| nm_kriteria  | varchar $(100)$ | Null        |             |                |
| bobot        | float           | Null        |             |                |
| attribut     | enum            | Null        |             |                |

# **3.7 Perancangan Desain Antarmuka (** *Interface* **)**

Desain Antarmuka (*Interface*) adalah bagian yang menghubungkan antara program dengan pemakai. Antarmuka pemakai dapat menerima informasi dari pengguna dan memberikan informasi kepada pengguna untuk membantu mengarahkan alur penelusuran masalah sampai ditemukan suatu solusi.

# **3.7.1 Rancangan Halaman** *Login*

Pada **Gambar 3.8** merupakan rancangan tampilan *form login* digunakan untuk user yang berhak masuk untuk mengakses data.

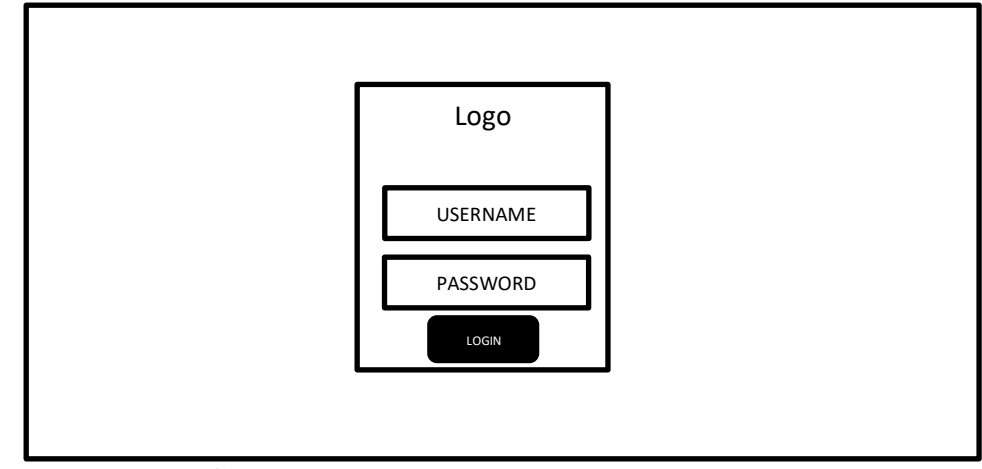

**Gambar 3.8** Rancangan Tampilan Menu *Login*

# **3.7.2 Rancangan Halaman Menu utama**

Pada **Gambar 3.9** merupakan rancangan tampilan halaman menu utama yang nantinya digunakan oleh bagian admin untuk mengolah data siswa.

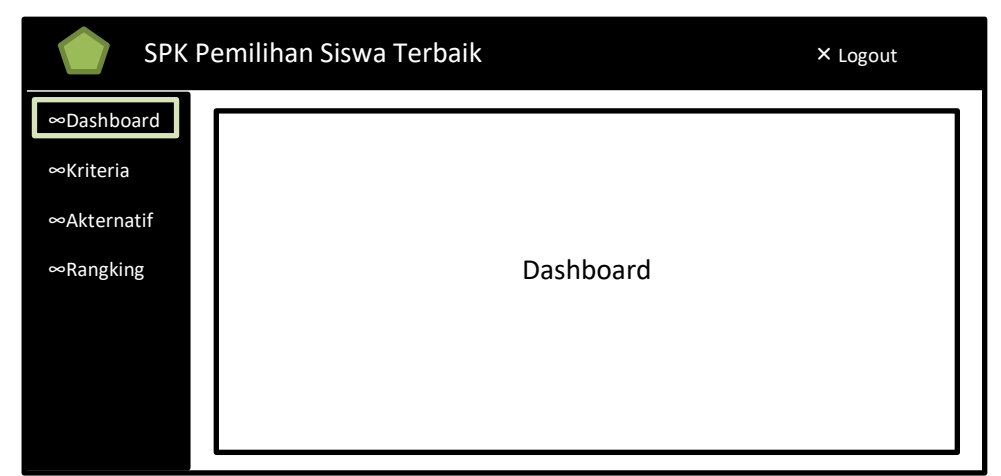

**Gambar 3.9** Rancangan Tampilan Menu Utama

# **3.7.3 Rancangan Halaman** *Input* **Data Kriteria**

Pada **Gambar 3.10** merupakan rancangan tampilan halaman untuk memasukan data kriteria yang akan dijadikan acuan dalam pengambilan keputusan pemilihan

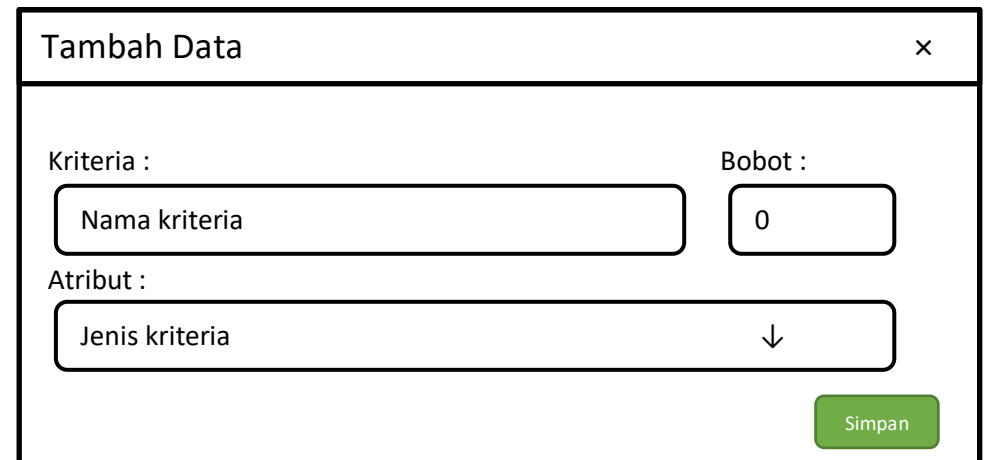

siswa terbaik.

**Gambar 3.10** Rancangan Tampilan Menu *Input* Data Kriteria

# **3.7.4 Rancangan Halaman Data Kriteria**

Pada **Gambar 3.11** merupakan rancangan tampilan halaman menu data kriteria yang digunakan untuk menampilkan data kriteria, jenis kriteria dan bobot kriteria.

|                         |                 | SPK Pemilihan Siswa Terbaik |              |                | X Logout          |
|-------------------------|-----------------|-----------------------------|--------------|----------------|-------------------|
| ∞Dashboard<br>∞Kriteria |                 | <b>Bobot Kriteria</b>       | Tambah Data  |                |                   |
|                         | <b>Kriteria</b> | Deskripsi                   | <b>Bobot</b> | <b>Atribut</b> | Ω                 |
| ∞Akternatif             | C <sub>1</sub>  | <b>XXXX</b>                 | 00           | benefit        | $O \times$        |
| $\infty$ Rangking       | C <sub>2</sub>  | <b>XXXX</b>                 | 00           | cost           | $\Omega \times$   |
|                         | C <sub>3</sub>  | <b>XXXX</b>                 | $00\,$       | benefit        | $0 \times$        |
|                         | C <sub>4</sub>  | <b>XXXX</b>                 | 00           | benefit        | $\Omega$ $\times$ |

**Gambar 3.11** Rancangan Tampilan Menu Data Kriteria

# **3.7.5 Rancangan Halaman** *Input* **Data Alternatif**

Pada **Gambar 3.12** merupakan rancangan tampilan halaman untuk memasukan data alternatif dan data nilai siswa.

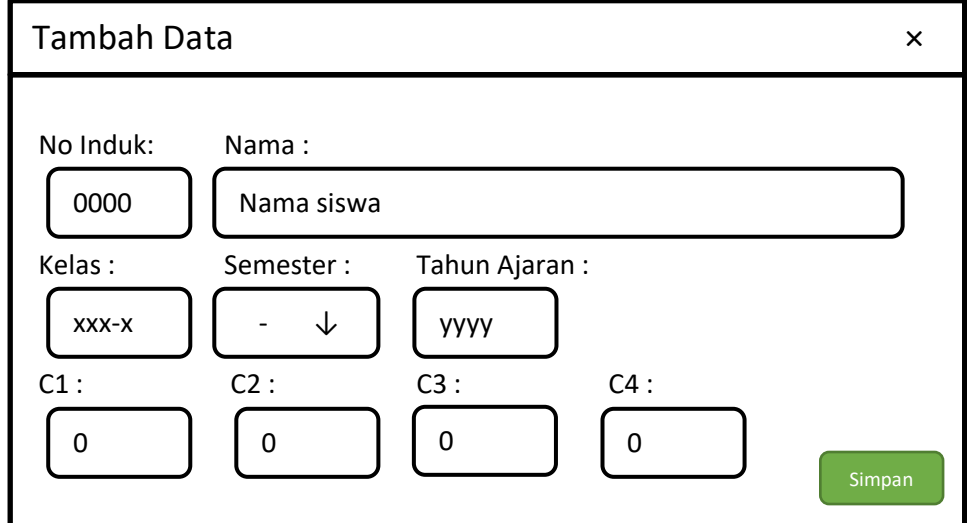

**Gambar 3.12** Rancangan Tampilan Menu *Input* Data Alternatif

# **3.7.6 Rancangan Halaman Data Alternatif**

Pada **Gambar 3.13** merupakan rancangan tampilan halaman untuk menampilkan data alternatif dan data nilai siswa

| ∞Dashboard        | <b>Alternatif</b> |                |                |                |                | <b>Tambah Data</b> |            |              |                 |
|-------------------|-------------------|----------------|----------------|----------------|----------------|--------------------|------------|--------------|-----------------|
| ∞Kriteria<br>No   | Nama              | C <sub>1</sub> | C <sub>2</sub> | C <sub>3</sub> | C <sub>4</sub> | <b>Kelas</b>       | Semester   | <b>Tahun</b> | Ω               |
| ∞Akternatif<br>00 | <b>XXXX</b>       | 00             | 00             | 00             | 00             | <b>XXX</b>         | <b>XXX</b> | 0000         | $O \times$      |
| 00                | <b>XXXX</b>       | 00             | 00             | 00             | 00             | <b>XXX</b>         | <b>XXX</b> | 0000         | $\Omega \times$ |
| 00                | <b>XXXX</b>       | 00             | 00             | 00             | 00             | <b>XXX</b>         | <b>XXX</b> | 0000         | $O \times$      |
| 00                | <b>XXXX</b>       | 00             | 00             | 00             | 00             | <b>XXX</b>         | <b>XXX</b> | 0000         | $0 \times$      |

**Gambar 3.13** Rancangan Tampilan Menu Data Alternatif

# **3.7.7 Rancangan Halaman Ranking**

Pada **Gambar 3.14** merupakan rancangan tampilan halaman untuk menampilkan data alternatif dan data nilai siswa setelah dilakukan normalisasi dan

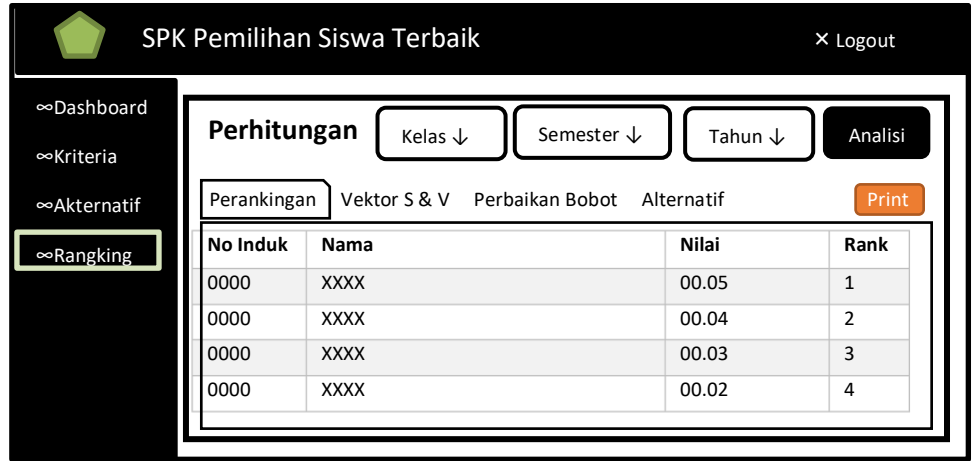

perankingan.

**Gambar 3.14** Rancangan Tampilan Hasil Normalisa & Prankingan

# **3.7.8 Rancangan Halaman Laporan Hasil Perankingan**

Pada **Gambar 3.15** merupakan rancangan tampilan interface halaman untuk menampilkan laporan siswa terbaik yang digunakan untuk rekomendasi dalam

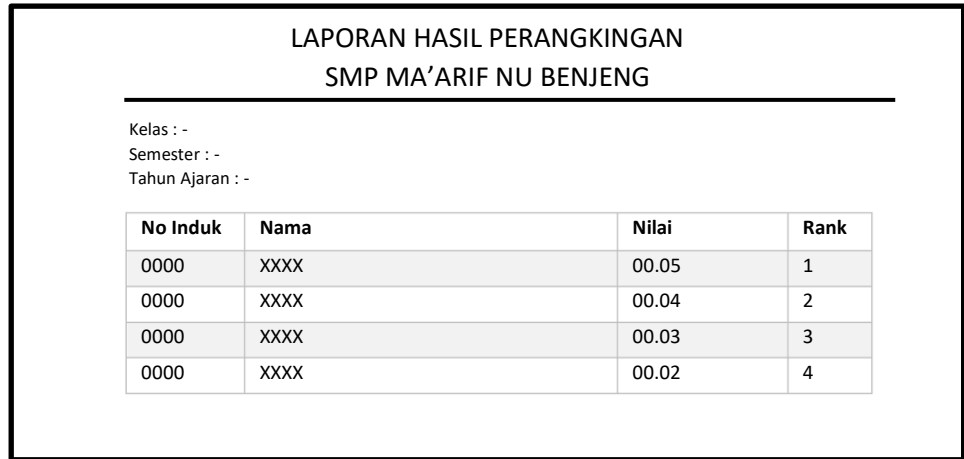

pengambilan keputusan dalam mengikuti perlombaan.

**Gambar 3.15** Rancangan Tampilan Laporan Siswa Terbaik

#### **3.8 Kebutuhan Pembuatan Sistem**

### **3.8.1 Kebutuhan Perangkat Keras**

Perangkat keras adalah komponen fisik peralatan yang membentuk sistem komputer, serta peralatan lain yang mendukung komputer dalam menjalankan tugasnya. Adapun perangkat keras yang dibutuhkan untuk menjalankan aplikasi ini yaitu :

- 1. Prosesor Pentium IV 1,3 GHz sekelasnya atau lebih tinggi
- 2. Hardisk dengan kapasitas 40 gigabyte atau lebih
- 3. RAM 512 MB atau lebih
- 4. Monitor
- 5. Keyboard
- 6. Mouse

# **3.8.2 Kebutuhan Perangkat Lunak**

Perangkat lunak (*software*) merupakan kebalikan dari perangkat keras dimana fisiknya mempunyai bentuk fisik yang tidak dapat dipegang. Adapun perangkat lunak yang dibutuhkan untuk menjalankan sistem ini yaitu :

- 1. *Windows xp,7/8* sebagai sistem operasi yang digunakan.
- 2. *Xampp v5.6.34* sebagai *tools* untuk merancang *database* dan sebagai bahasa pemograman berbasis web.
- 3. *Macromedia Dreamweaver CS6* sebagai *tools* untuk desain antarmuka dan penulisan *source code.*

## **3.9 Skenario Pengujian Sistem**

Pengujian kinerja sistem ini akan dilakukan dengan membandingkan antara hasil seleksi pemilihan siswa terbaik dengan cara mengambil nilai rata-rata tertinggi pada raport sebelumnya dengan hasil seleksi pemilihan siswa terbaik yang telah dibuat dengan menggunakan sistem pendukung keputusan pemilihan siswa terbaik dengan menggunakan metode WP (*Weighted Product*).

Dalam melakukan pengujian, digunakan 4 (empat) macam kriteria yaitu nilai rata-rata raport siswa, absensi, ekstra kurikuler dan perilaku. Data yang

digunakan untuk pengujian sistem adalah data siswa semester genap kelas VII-1 tahun pelajaran 2016-2017. Pengujian sistem pendukung keputusan pemilihan siswa terbaik dilakukan dengan cara sebagai berikut:

- 1. Pengujian akan dilakukan sebanyak 1 kali menggunakan data dari 5 calon siswa terbaik.
- 2. Hasil pengujian tersebut kemudian dibandingkan dengan data nilai rata-rata akademik siswa dan hasil perhitungan secara manual sebelumnya untuk mengetahui kinerja sistem yang telah dibuat.